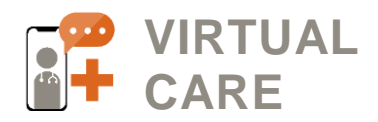

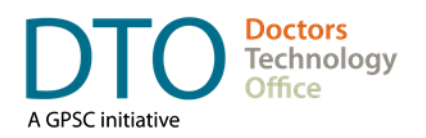

# DOCTORS TECHNOLOGY OFFICE VIRTUAL CARE FREQUENTLY ASKED QUESTIONS

### What is virtual care?

Virtual care involves meeting with your doctor to receive real-time medical care remotely via the internet or phone. It enables patients to connect with their healthcare provider via audio, video or text without going to the clinic.

## What are the benefits of virtual care?

Virtual care enables real-time, on-demand access to your family doctor, which offers

- more access & convenience
- **F** reduced commuting and wait times
- reduced stress and risk of exposure.
- preserves your long-term medical history and primary care relationship.

### Are virtual care visits secure?

We value your privacy and have selected encrypted platforms to enable virtual care visits. To ensure security, patients should use employ anti-virus/malware safeguards on their devices and password-protected internet connections.

### Can new prescriptions or refills be provided during virtual care visits?

Commonly prescribed medications may be provided digitally at the doctor's discretion. Prescriptions may be sent directly to a specific pharmacy for pick up in person so please prepare to provide your pharmacy name & address.

### Is there additional cost for virtual care visits?

There are no additional costs for BC residents who are covered by Medical Services Plan (MSP).

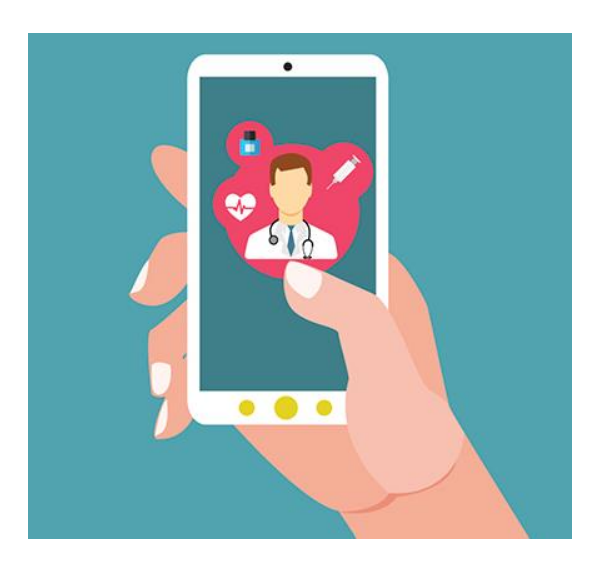

### How do I prepare for a virtual care visit?

To make sure your virtual visit is successful, you'll want to consider the following:

- Ensure you are using a fast, reliable & password-protected internet connection
- **Ensure your device privacy settings allow** access to your camera and microphone
- **Test that your camera and microphone are** working and your volume is up
- Sit in a well-lit, distraction-free location where you can discuss private matters
- **Write down or have the clinic phone number** close at hand for troubleshooting
- Have your BC Care Card and/or piece of ID available
- Write down the name & address of the pharmacy where you pick up prescriptions

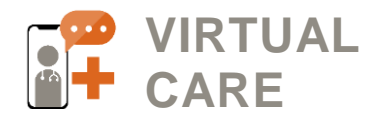

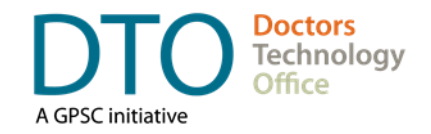

# WHAT TO EXPECT DURING A VIRTUAL CARE VISIT

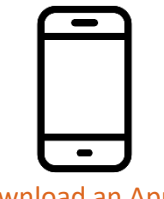

Download an App or Access Via Web

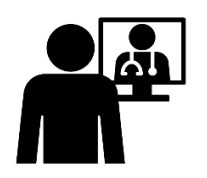

Connect with your GP via video or phone

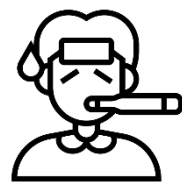

Outline your primary health concern

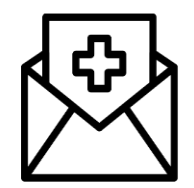

Receive a follow up care plan via email

# TROUBLESHOOTING TIPS

### How do I access my virtual care visit?

Your clinic will either email you an email meeting invitation link or ask you to log in via a website or application. On your first visit, be sure to test your connection at least 5 minutes before to troubleshoot any issues.

### My camera or microphone isn't working, what should I do?

Here are a few troubleshooting steps to try:

- Check to see if your camera and microphone permissions are set properly
- Check if your microphone is muted
- Check to see if your volume is low
- Check if you are using the correct camera
- **Check if your browser or app is up-to-date**
- **Refresh your web browser**
- **Try to use another browser (i.e. Firefox)**
- **•** Check if your antivirus or firewall is blocking
- Delete and reinstall your application
- Restart your device

### What happens if the connection is slow or disrupted?

- Check your internet connection speed; if your Wi-Fi is slow, consider switching to a wired connection or using data
- Try switching to a different device/browser
- Call the clinic to re-book if the call drops

### How do I check or update my audio and video permissions?

To check whether your privacy settings allow apps to access your camera and microphone:

- **Windows:** *Settings > Privacy* > Toggle Microphone & Camera to On
- **Mac/OSx***: System Preferences > Security & Privacy > Privacy > Camera* / *Microphon*e – Click checkbox to allow permissions
- **Android:** *System > Apps & Notifications > App Permissions* – Check that Microphone and Camera are turned on for app
- **iPhone:** *Settings > Privacy* Check that *Microphone* and *Camera* are turned on.

NOTE: Exact steps may differ based on the device/version